## Manual de Usuario

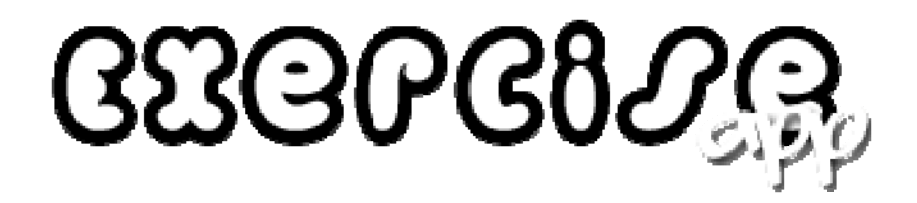

## ¿Qué puedes hacer con ExerciseApp?

ExerciseApp es una aplicación que te ayudará a planificar y llevar a cabo una rutina de ejercicio a tu medida, de forma rápida y fácil.

¿Por dónde empezar?

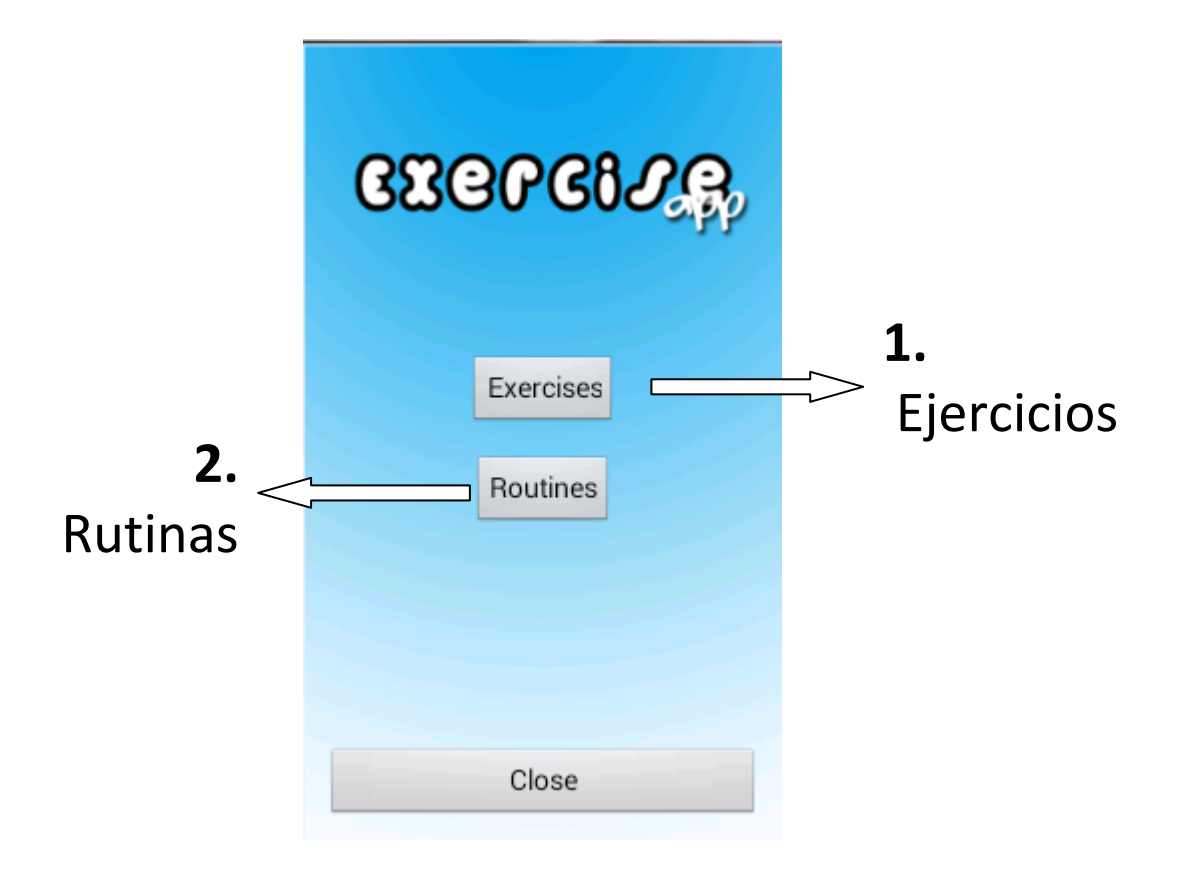

# 1. Ejercicios

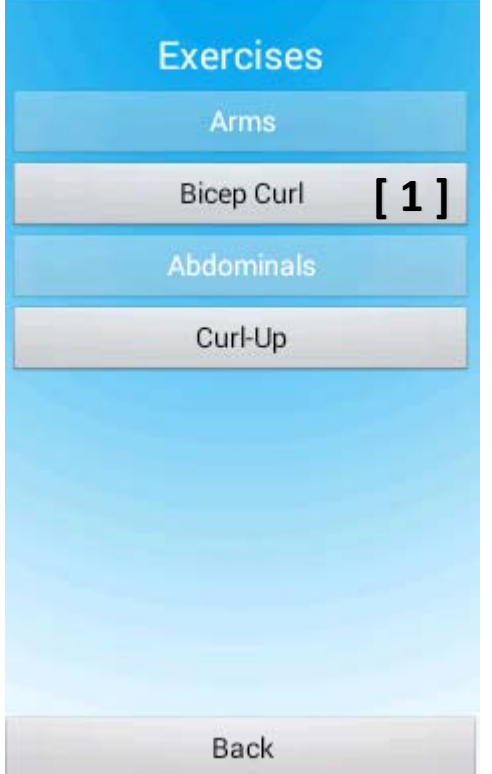

Menú de Ejercicios:

En este menú dispondrás de una lista con todos los ejercicios que podrás realizar con ExerciseApp.

Pulsa el botón de un ejercicio para ver información detallada y empezar a hacer repeticiones.

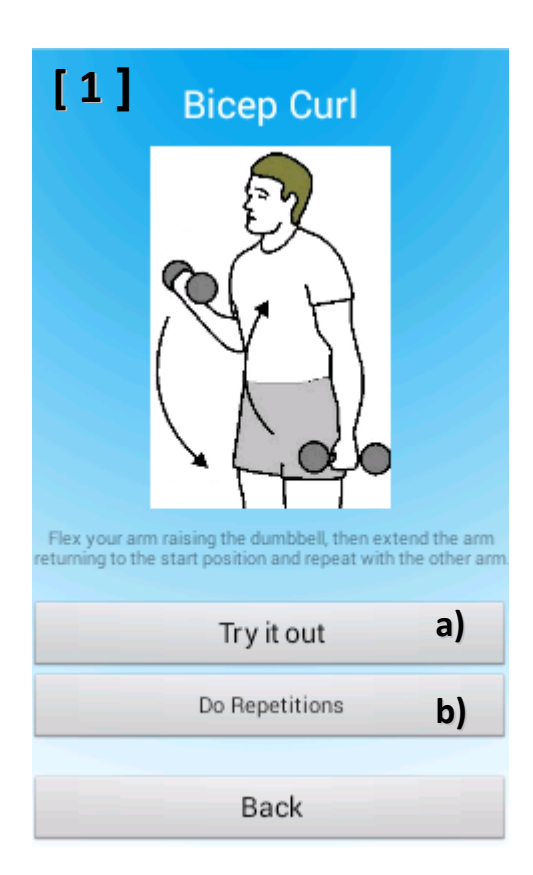

Información de Ejercicio:

Cada ejercicio en la aplicación incluye una explicación paso a paso de cómo llevarlo a cabo.

Para comenzar con el ejercicio pulsa uno de los dos botones:

## a) Prueba el ejercicio:

Puedes realizar todas las repeticiones que quieras, úsalo para probar el ejercicio.

b) Hacer una serie de repeticiones: Ponte una meta y haz tantas repeticiones

# ¿Cómo realizar un ejercicio?

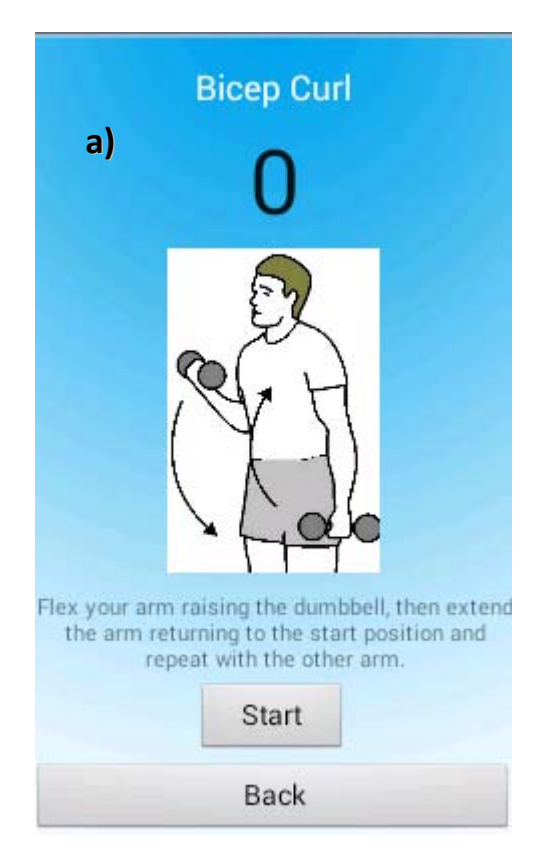

## a) Prueba el ejercicio:

Si no estás familiarizado con el ejercicio, asegúrate de entender la explicación.

Una vez listo dale a [ Start ] y empieza a hacer repeticiones; cada vez que realices una repetición correctamente oirás un sonido y contador subirá.

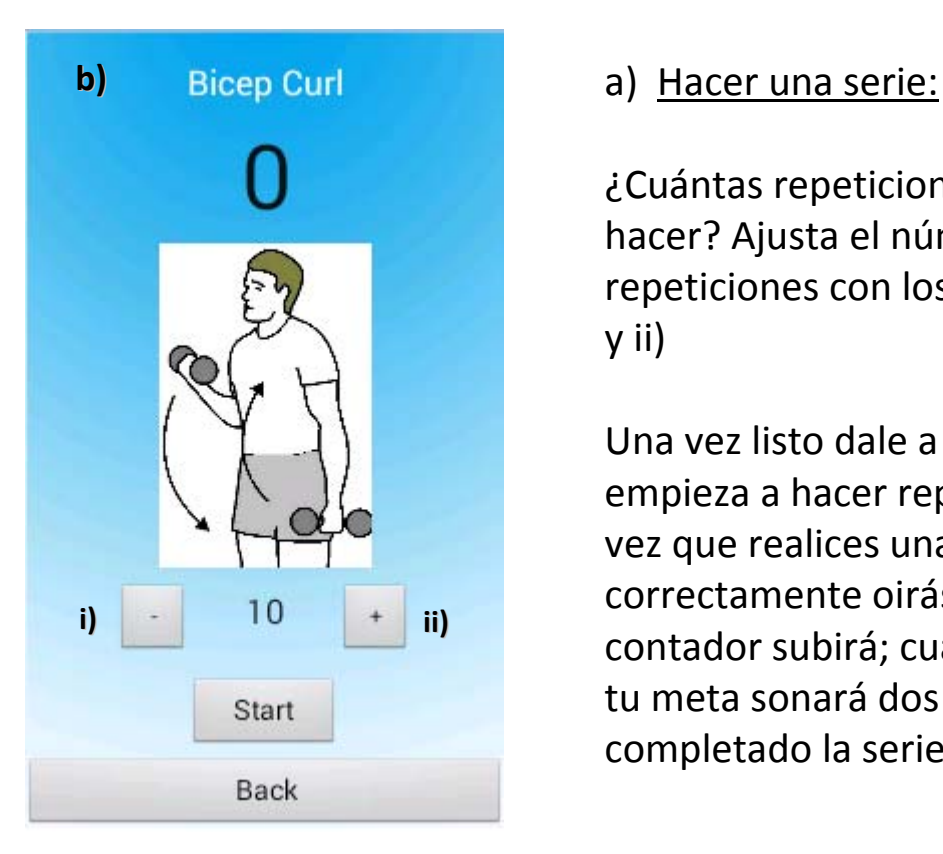

¿Cuántas repeticiones quieres hacer? Ajusta el número de repeticiones con los dos botones i) y ii)

Una vez listo dale a [ Start ] y empieza a hacer repeticiones; cada vez que realices una repetición correctamente oirás un sonido y contador subirá; cuando alcances tu meta sonará dos veces y habrás completado la serie.

## 2. Rutinas

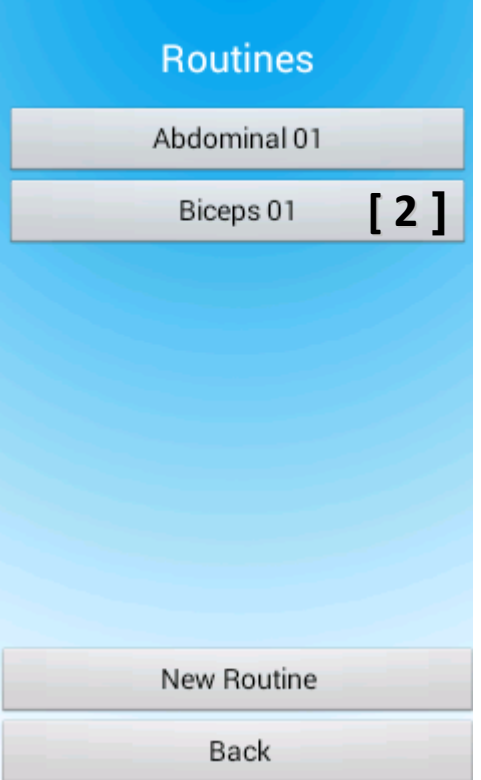

Menú de Rutinas:

En este menú dispondrás de una lista con todos las rutinas disponibles en ExerciseApp.

Pulsa el botón de una rutina para ver información detallada y empezar a hacer repeticiones.

Pulsa el botón [ New Routine ] para crear nuevas rutinas.

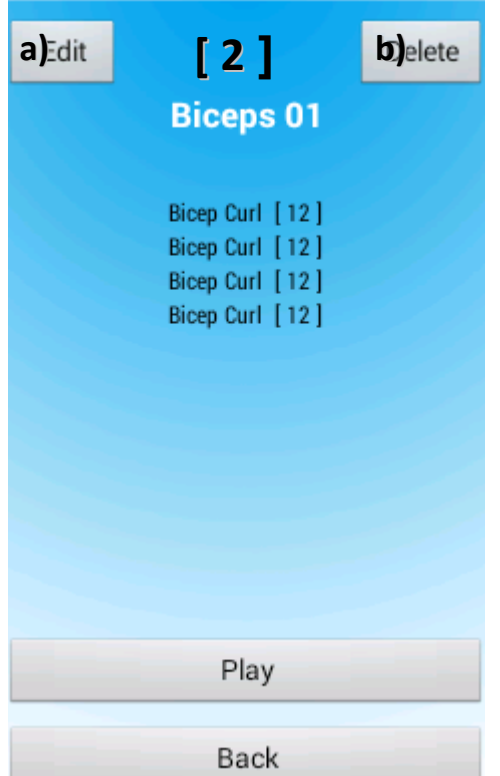

Información de Rutina:

Cada rutina está compuesta por una serie ordenada de ejercicios a realizar. El número entre [ ] es el número de repeticiones para cada ejercicio.

A parte de comenzar con la rutina [ Play ] tienes dos opciones:

### a) Editar la rutina:

Puedes renombrar la rutina y añadir o quitar ejercicios y repeticiones.

b) Eliminar la rutina: Elimina la rutina de la aplicación

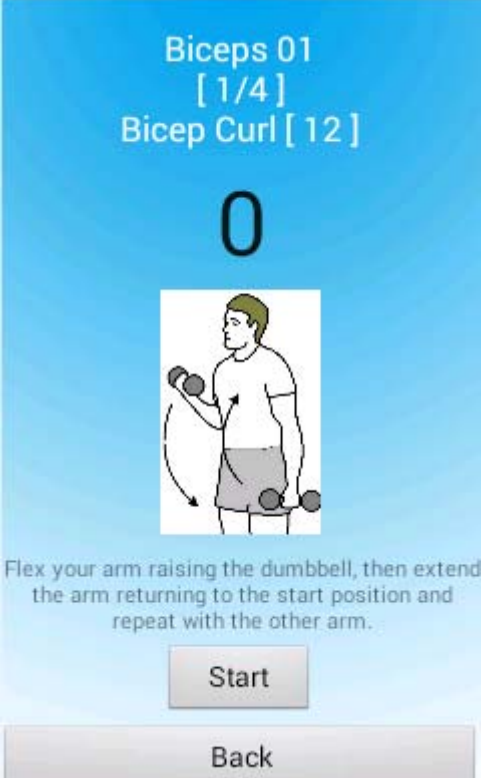

### Realizar una rutina:

Cada rutina está compuesta por una serie de ejercicios. Cuando se completa un ejercicio se pasa al siguiente hasta completar la rutina.

Realizar un ejercicio de una rutina funciona de la misma manera que realizar un ejercicio de forma individual.

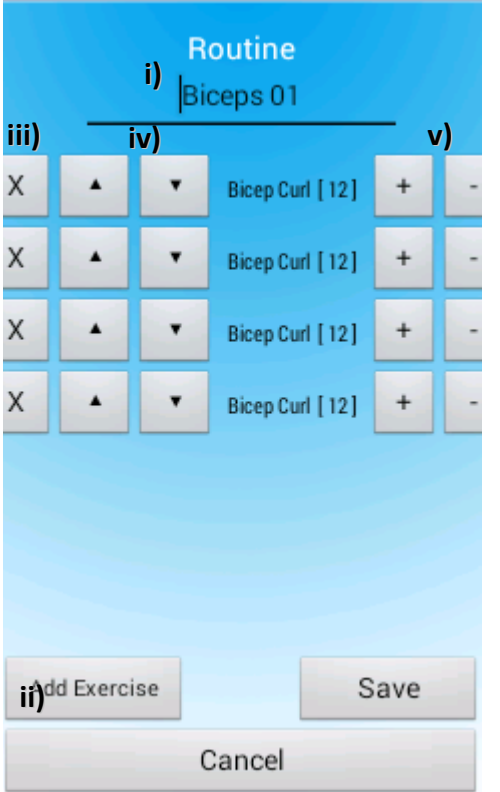

## a) Editar una Rutina:

- Al editar una rutina se puede:
- i) Renombrar la rutina
- ii) Añadir un ejercicio nuevo
- iii) Eliminar un ejercicio

iv) Reordenar los ejercicios v) Aumentar/ Disminuir el

número de repeticiones.

Se usa el botón [ Save ] para guardar los cambios en la rutina, si no se usa este botón los cambios se perderán.

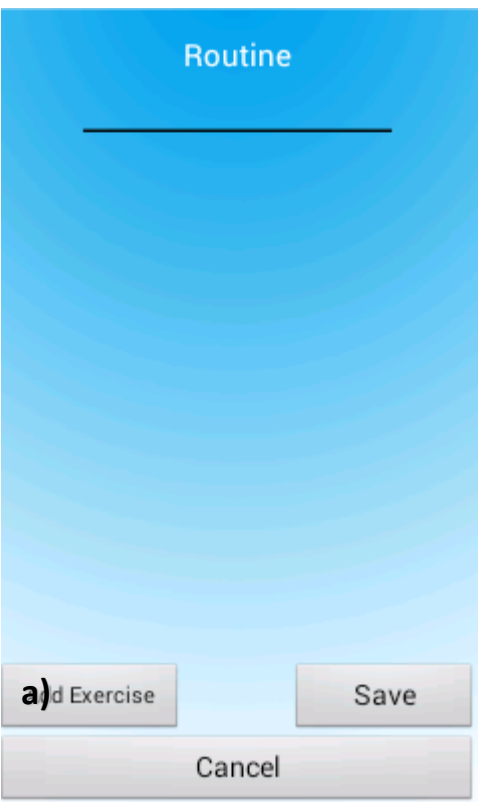

Crear una Rutina nueva:

Para crear una rutina es necesario darle un nombre y añadir al menos un ejercicio.

Para añadir ejercicios basta con pulsar el botón [ Add Exercise ], esto mostrará la lista de ejercicios de los que elegir.

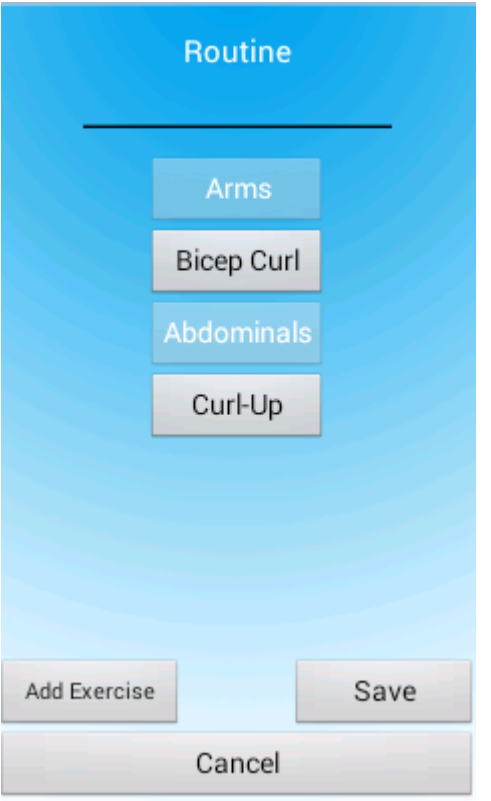

## a) Añadir ejercicio:

Al pulsar [ Add Exercise ] se muestra la lista de ejercicios, al presionar un ejercicio este se añadirá a la rutina.

Una vez añadidos los ejercicios el proceso funciona igual que la edición de rutinas.